# Philips SPC 300NC PC Camera

**Instruções de utilização**

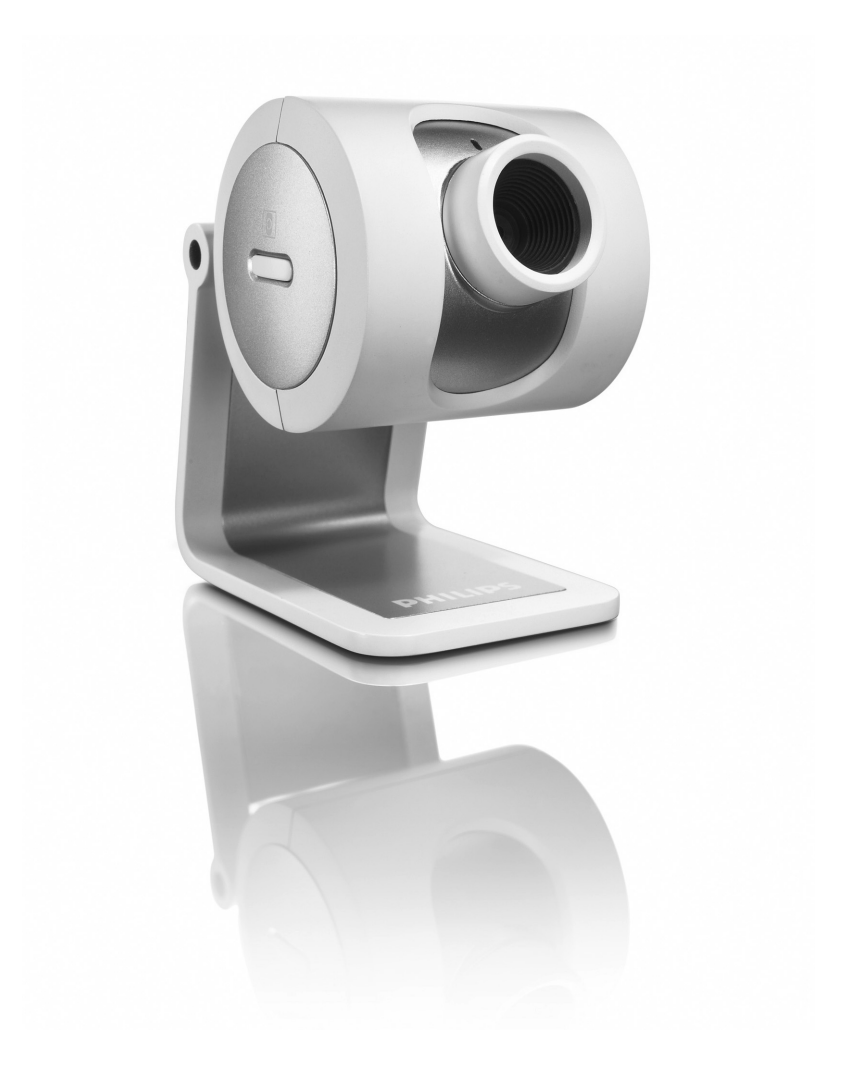

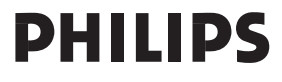

### **Introdução**

### **Câmara para PC SPC 300NC da Philips**

A Câmara para PC SPC 300NC da Philips que acabou de adquirir foi fabricada com os mais elevados padrões e permitir-lhe-á muitos anos de utilização sem problemas. Com a Câmara para PC SPC 300NC, vai obter imagens fantásticas e cores espantosas. Esqueça a instalação de placas de interface e fontes de alimentação independentes, já não vai precisar delas. A alimentação é fornecida directamente à câmara através do cabo USB e esta transmite sinais áudio e vídeo directamente para o seu PC!

Após a instalação, a nova câmara pode ser utilizada para diversas aplicações, tais como:

- Videoconferência: utilize a Câmara para PC SPC 300NC da Philips para conversas com vídeo e videoconferência (a Câmara para PC SPC 300NC da Philips funciona com o MSN Messenger,Yahoo! Messenger, AOL Messenger,Windows NetMeeting e Windows Messenger);
- E-mail com vídeo/Captura de vídeo: crie as suas apresentações de vídeo, mail com vídeo, demonstrações de produtos, vídeos de formação, vídeo clips de Internet, etc.;
- Fotografias instantâneas: utilize imagens em apresentações, crie postais ou envie-as por email ou em disquete. A câmara funciona com todas as aplicações que utilizam a interface TWAIN para aquisição de imagens.
- Edição e efeitos especiais: depois de gravar as imagens que pretende com a Câmara para PC SPC 300NC da Philips, estas podem ser facilmente editadas utilizando programas de edição de imagens ou de vídeo.

As secções seguintes deste manual apresentam uma descrição, passo a passo, sobre o processo de instalação e explicam a forma de utilizar a Câmara para PC SPC 300NC da Philips.

### Índice

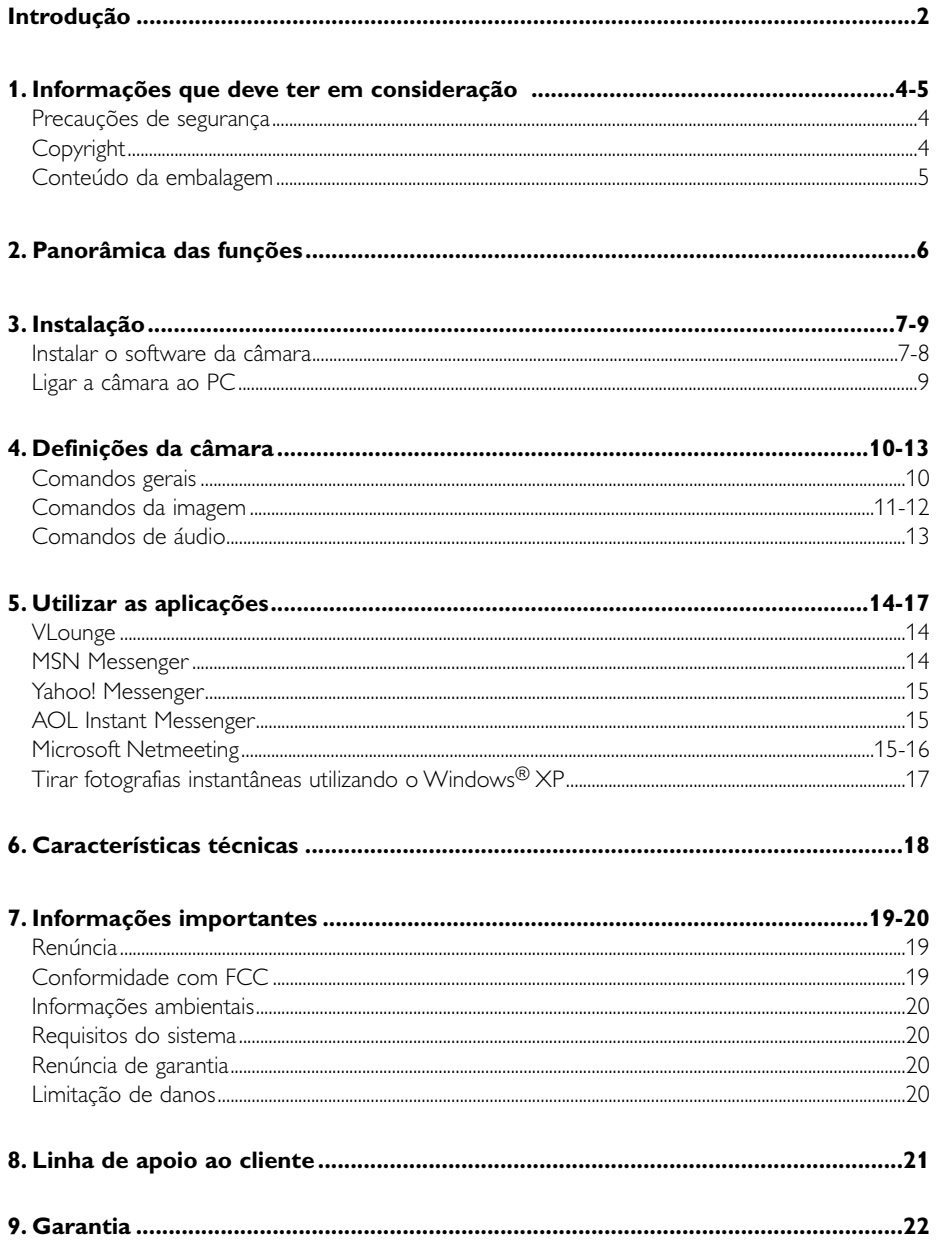

### **1. Informações que deve ter em consideração**

Leia cuidadosamente as instruções seguintes e guarde-as para consultas posteriores. Pode ser útil ter as instruções de utilização do PC à mão para eventual consulta.

### **Precauções de segurança**

Respeite as seguintes directrizes para garantir que a câmara funcionará em segurança e de forma a evitar avarias.

- Não utilize a câmara em condições ambientais fora dos seguintes intervalos: temperatura:  $0^{\circ}$ C a 40 $^{\circ}$ C, humidade relativa: 45% ~ 85%.
- Não utilize nem guarde a câmara:
	- exposta à luz solar directa;
	- num ambiente muito húmido e com pó;
	- perto de qualquer fonte de calor;
- Se molhar a máquina fotográfica, seque-a com um pano macio logo que seja possível.
- Se sujar a objectiva ou o visor electrónico, limpe-os com a escova da objectiva ou com um pano macio. NÃO toque na lente com os dedos.
- Limpe o exterior da câmara com um pano macio.
- NÃO utilize líquidos de limpeza à base de álcool, álcool desnaturado, amoníaco, etc.
- NÃO tente desmontar nem reparar a câmara pessoalmente. Não abra a câmara. Caso ocorram problemas técnicos, devolva-a ao revendedor da Philips.
- NÃO utilize a câmara dentro de água.
- Proteja a câmara de óleo, fumo, vapor, humidade e poeira.
- Nunca aponte a objectiva da câmara para o sol.

### **Copyright**

Copyright© 2003 por Philips Consumer Electronics B.V.Todos os direitos reservados. Nenhuma parte desta publicação pode ser reproduzida, transmitida, transcrita, guardada num sistema de recuperação ou traduzida para qualquer idioma ou linguagem de computador, em qualquer formato ou por qualquer meio, electrónico, mecânico, magnético, óptico, químico, manual ou outro, sem autorização prévia por escrito da Philips. Os nomes de marcas e produtos são marcas comerciais ou marcas registadas das respectivas empresas.

### **Conteúdo da embalagem**

Verifique se os seguintes artigos vêm na embalagem da SP 300NC da Philips. São fornecidos para ajudá-lo a configurar e utilizar a sua SPC 300NC da Philips.

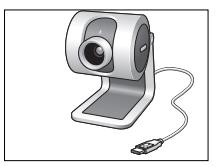

*Câmara de PC incluindo manual*

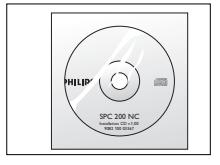

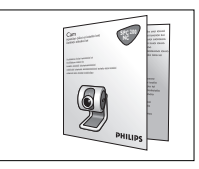

*Philips SPC 300NC CD-ROM de instalação Guia de instalação rápida*

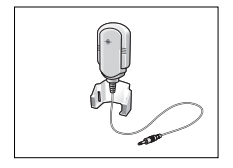

*Microfone*

### **2. Panorâmica das funções**

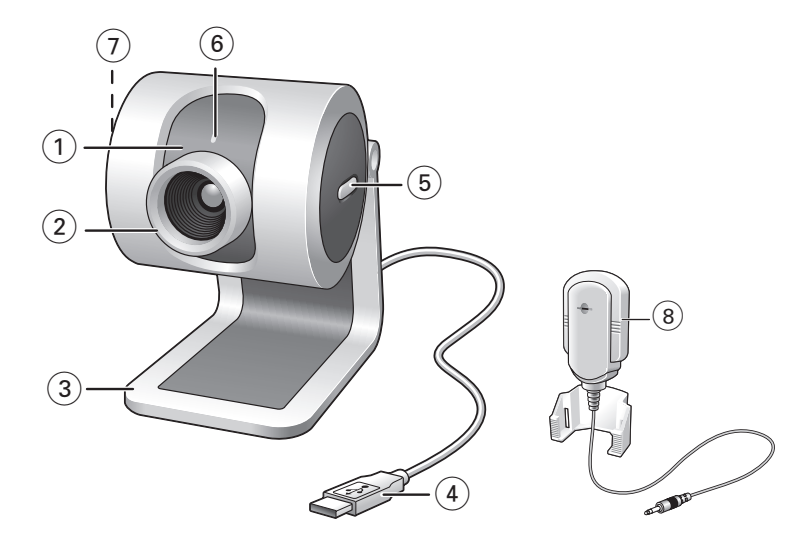

#### **Objectiva rotativa**

Para regular manualmente o ângulo vertical da câmara.

#### **Anel de focagem**

Para regular manualmente a focagem da imagem.

#### **Base de secretária**

Para um posicionamento estável da câmara de PC SPC 300NC na secretária.

#### **Cabo USB**

Para ligar a câmara à porta USB do PC. A câmara receberá a alimentação do PC quando for estabelecida a ligação por USB.

#### **Botão de fotografia instantânea**

Permite-lhe tirar fotografias sem utilizar o rato.

#### **LED de alimentação**

Fica azul quando a câmara está a ser utilizada.

#### **Botão de arranque rápido**

Para o arranque rápido e fácil do software V-Lounge.

#### **Microfone**

Para adicionar voz e som em conversas com vídeo e gravação de vídeo.

### **3. Instalação**

### **Instalar o software da câmara**

O software fornecido funciona apenas em PCs com os sistemas operativos Microsoft® Windows® 98SE, ME, 2000 e XP.

#### *Notas!*

- *– Desligue os cabos de todos os dispositivos USB (excepto o teclado USB e o rato USB) antes de começar.*
- *– Não ligue ainda a câmara USB. Introduza primeiro o CD-ROM de instalação.*
- *Tenha preparado o seu CD-ROM do Windows*®*.*
- **1** Coloque o CD-ROM de instalação na unidade de CD-ROM/DVD do seu computador.

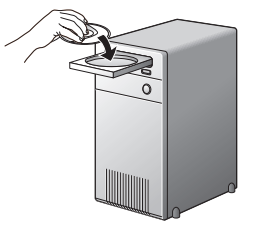

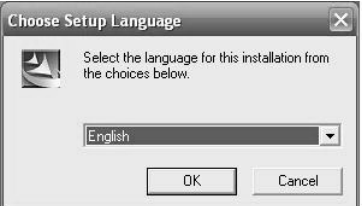

> Após alguns segundos aparece automaticamente o 'Language selection screen' (Ecrã de selecção do idioma).

#### *Nota!*

*Se o ecrã de 'Language selection' (Selecção de idioma) não aparecer automaticamente, abra o Explorador do Microsoft® Windows® e faça duplo clique sobre o ícone 'Autorun.exe' no directório do CD-ROM.*

**2** Seleccione o seu idioma e faça clique sobre o botão 'OK'

> Aparece o seguinte ecrã.

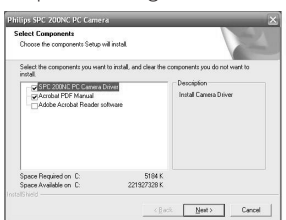

- **3** Seleccione pelo menos o 'SPC 300NC PC Camera driver' (Controlador da Câmara para PC SPC 300NC) e faça clique sobre o botão 'OK'.
	- > Aparece o seguinte acordo de licença de software. Faça clique sobre 'Agree' (Concordar) para prosseguir a instalação.

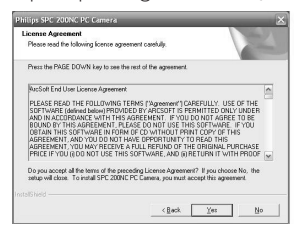

> Aparece o seguinte ecrã, incluindo uma barra de progressão.

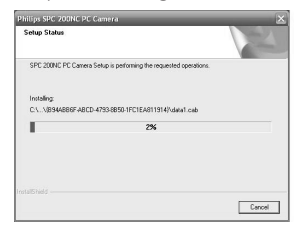

- > Aparece o ecrã abaixo quando a instalação estiver concluída.
- **4** Necessita agora de reinicializar primeiro o PC e ligar depois a câmara de PC.

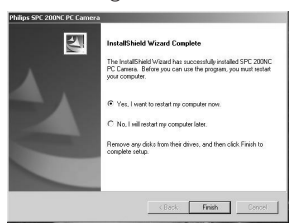

#### *Nota!*

*A Câmara de PC SPC 300NC é 'XP Plug & Play'. Isso significa que se utilizar o Windows XP e tiver instalado o Service Pack 2 e as mais recentes actualizações do Microsoft Windows XP, não precisa de instalar o controlador da Câmara para PC SPC 300NC. Basta ligar o cabo da câmara e começar a utilizar a sua Câmara para PC SPC 300NC.*

### **Ligar a câmara ao PC**

- **1** Não se esqueça de executar o CD de instalação *primeiro, antes de* ligar a câmara ao PC.
- **2** Ligue o PC.
- **3** Ligue a ficha do cabo USB à porta USB do PC.
- **4** Descole a folha protectora da parte de trás do microfone e fixe o microfone no monitor do PC.
- **5** Ligue a ficha do microfone à tomada de Entrada Áudio do PC.

> A câmara passa a ser alimentada pelo PC.

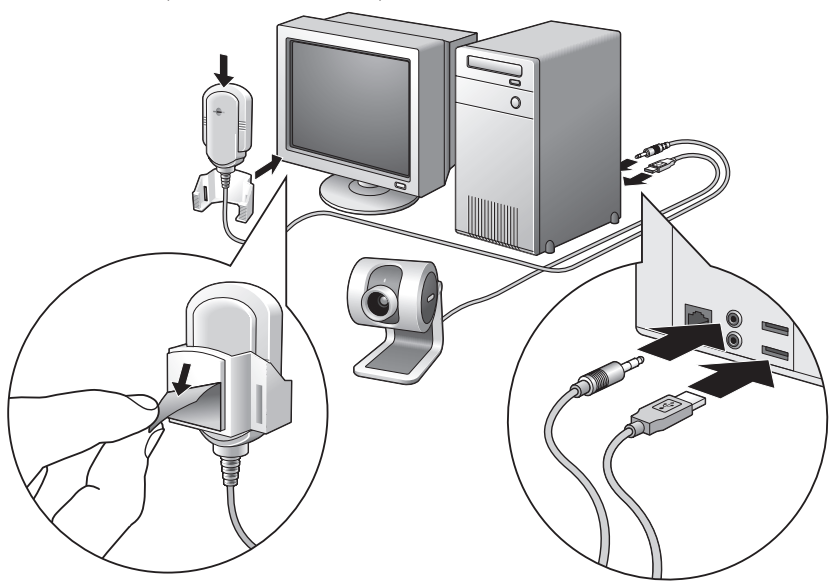

### **4. Definições da câmara**

As propriedades (áudio e vídeo) da SPC 300NC da Philips podem ser alteradas a partir de uma aplicação ou de forma independente fazendo clique sobre o ícone VProperty (<sup>1</sup>/8) que se encontra na barra de tarefas do Windows no canto inferior direito do ecrã. A maioria das aplicações podem mostrar uma imagem de vídeo de 'pré-visualização ao vivo' no monitor. Utilize sempre esta opção para verificar no ecrã o efeito da alteração das definições.

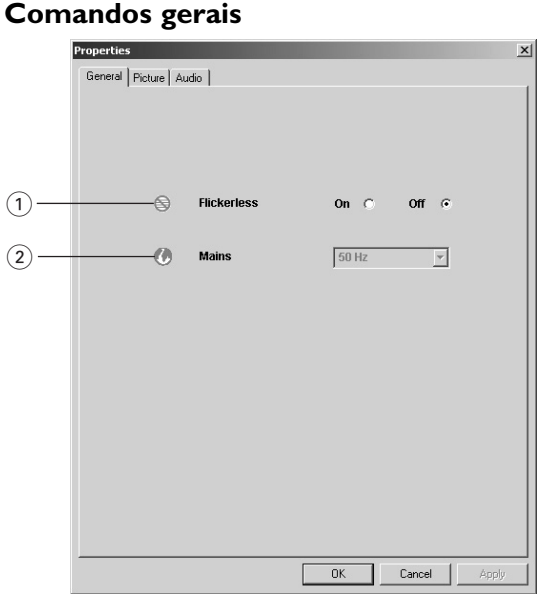

#### 1 **Flickerless image (Imagem sem intermitência)**

A opção Flickerless (ausência de cintilação) deve ser utilizada apenas em condições de luz cintilante (por exemplo, lâmpadas fluorescentes ou de néon) para evitar imagens de vídeo com cintilação ou com cores estranhas. Se esta opção for utilizada em condições normais de iluminação, pode ocorrer uma sobre-exposição da imagem de vídeo.

#### 2 **Region (Região)**

Se estiver a utilizar a SPC 300NC da Philips na Europa, seleccione '50 Hz' e se estiver a utilizar a SPC 300NC da Philips na América do Norte, seleccione '60 Hz'. Para a Ásia, a definição depende da tensão da rede eléctrica pública. Por exemplo, para a China, seleccione '50 Hz' e para Taiwan, seleccione '60 Hz'.

Verifique a tensão da rede pública onde se encontra para seleccionar a definição de 'Região' correcta.

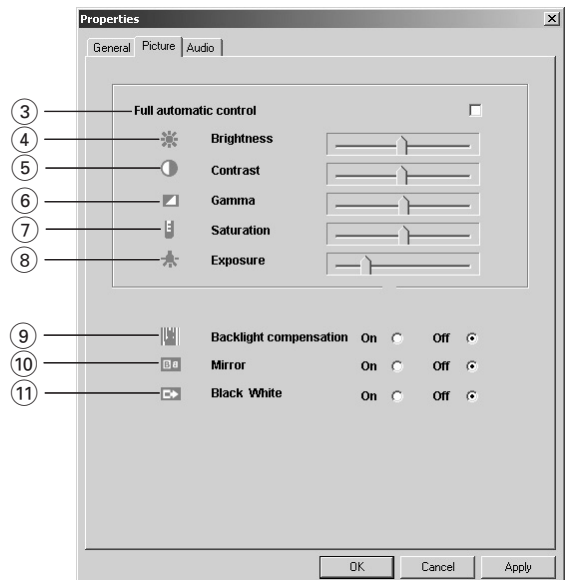

### **Comandos da imagem**

3 **Full automatic control (Controlo automático total): on/off (ligado/desligado)** Este modo de controlo automático total proporciona uma forma muito fácil de obter o máximo rendimento da Câmara para PC SPC 300NC da Philips. Em alternativa, pode optar por dispor do máximo controlo manual das definições da câmara desligando o modo de controlo automático total. O controlo automático total 'ligado' é a definição preferencial para uma utilização normal.

As técnicas activas no modo de controlo automático total são:

- *Automatic exposure control (Controlo automático da exposição)* e controlo automático do equilíbrio de brancos, para fornecer o melhor sinal de fonte de vídeo possível;
- *Automatic framerate selection (Selecção automática de taxa de trama)* para maior sensibilidade da câmara em condições de fraca iluminação.

#### 4 **Brightness (Brilho)**

A opção de brilho permite-lhe regular o brilho da imagem ou vídeo visualizado de acordo com a sua preferência. Utilize a barra de deslocamento para encontrar a definição preferida.

#### 5 **Contrast (Contraste)**

A opção de contraste permite-lhe controlar a relação entre preto e brilho de acordo com a sua preferência. Utilize a barra de deslocamento para encontrar a definição preferida.

#### 6 **Gamma (Gama)**

A opção de gama permite-lhe clarear áreas escuras dentro da imagem ou vídeo visualizado e discernir mais detalhes sem provocar sobre-exposição de áreas já claras. Utilize a barra de deslocamento para encontrar a definição preferida.

#### 7 **Saturation (Saturação)**

A opção de saturação permite-lhe definir a reprodução de cor desde imagem ou vídeo a preto e branco até à cor máxima de acordo com a sua preferência. Utilize a barra de deslocamento para encontrar a definição preferida.

#### 8 **Exposure (Exposição)**

A definição de exposição determina a quantidade de luz que irá incidir sobre o microprocessador do sensor de vídeo controlando o ganho e a velocidade do obturador; Do mesmo modo manual, pode controlar manualmente as definições de ganho e velocidade do obturador. O modo automático total 'ligado' desactiva os controlos de exposição.

#### 9 **Backlight compensation (Compensação de contraluz)**

Active a compensação de contraluz para melhorar a qualidade da imagem quando tiver uma cena em que o fundo apresentar um nível de iluminação elevado (por exemplo, quando estiver sentado à frente de uma luz forte).

#### 0 **Resolution (Resolução)**

A resolução de uma imagem digital é definida pelo número de pixels horizontais e verticais que contém. O menu de lista pendente com VProperty dá-lhe a opção de seleccionar diversas resoluções, por exemplo 320 x 240 ou 640 x 480.

#### ! **Framerate (Taxa de trama)**

A definição da taxa de trama determina o número de imagens por segundo de vídeo em simultâneo. Em condições de luz fraca, a taxa de trama pode ser reduzida pelo 'Controlo automático de exposição'.

#### @ **Mirror (Espelho)**

Ao fazer clique sobre a caixa de verificação 'Mirror Image' ('Imagem espelhada'), a imagem fica reflectida horizontalmente. Esta função pode ser aplicada para utilizar a SPC 300NC da Philips e o monitor como um espelho, ou para tirar fotografias de imagens espelhadas.

#### # **Black and white (Preto e branco)**

A caixa de verificação 'Black and white' (Preto e branco) é utilizada para passar de imagens a cores para preto e branco e vice-versa.

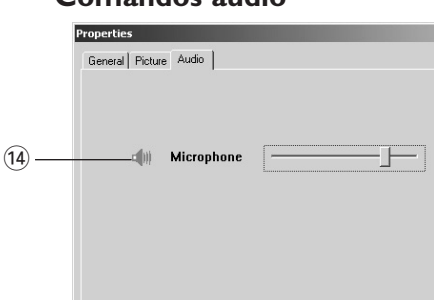

### **Comandos áudio**

#### $OK$ Cancel | Apply  $(14)$  **Barra de deslocamento do volume**

Esta barra de deslocamento permite controlar manualmente o 'microphone volume' (volume do microfone).

 $\mathbf{x}$ 

### **5. Utilizar as aplicações**

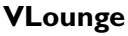

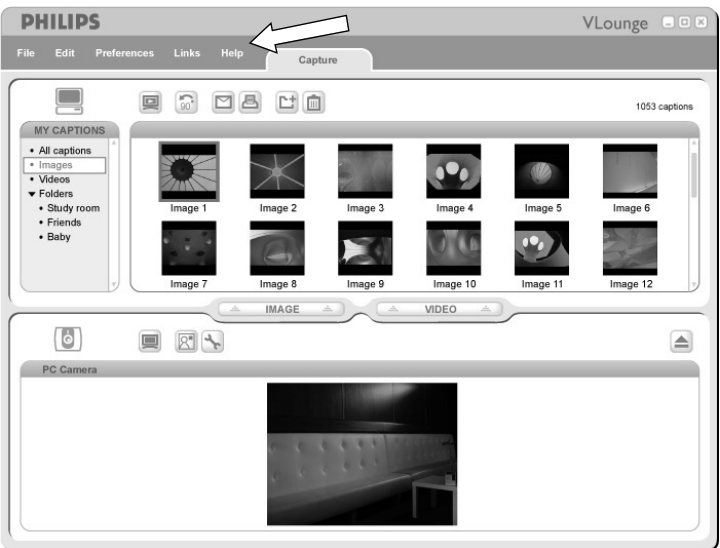

Para mais assistência, leia a documentação de ajuda que se encontra na opção "Help" da barra de menus do V-Lounge.

### **MSN Messenger**

Pode transferir e instalar o MSN Messenger a partir dos websites do MSN Messenger da Microsoft. Na lista abaixo irá encontrar o endereço do website do seu país para transferir o MSN Messenger.

- EUA http://messenger.msn.com Noruega http://messenger.msn.no Alemanha - http://messenger.msn.de Finlândia - http://messenger.msn.fi França - http://messenger.msn.fr Suécia - http://messenger.msn.se Reino Unido - http://messenger.msn.co.uk Dinamarca - http://messenger.msn.dk Espanha: - http://messenger.msn.es Holanda - http://messenger.msn.nl Portugal - http://messenger.msn.com Áustria - http://messenger.msn.at Itália - http://messenger.msn.it Suíça (Alemão) - http://messenger.msn.ch Bélgica (Holandês) - http://messenger.msn.be Suíça (Francês) - http://messenger.fr.msn.ch Bélgica (Francês) - http://messenger.fr.msn.be
	-

Siga as instruções no ecrã durante a transferência e instalação do MSN Messenger.

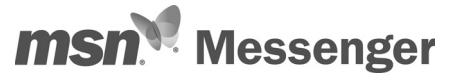

### **Yahoo! Messenger**

Pode transferir e instalar o Yahoo! Messenger através dos websites do Yahoo! Messenger. Na lista abaixo irá encontrar o endereço do website para o seu país para transferir o Yahoo! Messenger:

EUA - http://messenger.yahoo.com Noruega - http://no.messenger.yahoo.com/ Alemanha - http://de.messenger.yahoo.com/ Finlândia - http://messenger.yahoo.com França - http://fr.messenger.yahoo.com/ Suécia - http://se.messenger.yahoo.com/ Reino Unido - http://uk.messenger.yahoo.com Dinamarca - http://dk.messenger.yahoo.com/ Espanha - http://es.messenger.yahoo.com/ Holanda - http://messenger.yahoo.com Portugal - http://messenger.yahoo.com Áustria - http://messenger.yahoo.com Itália - http://it.messenger.yahoo.com/ Suíça - http://messenger.yahoo.com Bélgica - http://messenger.yahoo.com

Sigas as instruções no ecrã durante a transferência e instalação do Yahoo! Messenger.

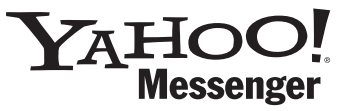

### **AOL Instant Messenger**

Pode transferir e instalar o AOL Instant Messenger através do website da América Online. Abaixo é indicado o endereço do website para transferir o AOL Instant Messenger:

http://www.aim.com/

Siga as instruções no ecrã durante a transferência e instalação do AOL Instant Messenger.

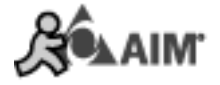

### **Microsoft Netmeeting**

O Microsoft NetMeeting é uma aplicação normal que está incluída no seu sistema operativo Windows (a partir do Windows 98SE). O Windows NetMeeting já foi instalado no seu PC durante a instalação do seu sistema operativo Windows. Para criar um atalho no ambiente de trabalho do seu PC, faça o seguinte:

- **1** Utilize a opção de procura no menu 'Start' (Iniciar) do Windows.
- **2** Procure 'NetMeeting' na sua unidade\ C:.
- **3** O utilitário de procura irá encontrar o seguinte: **A** NetMeeting .
- 4 Faça clique sobre **contrentente com o botão direito do rato e seleccione:** 'Send To  $\rightarrow$  Desktop (create shortcut)' (Enviar para Ambiente de trabalho (criar atalho)).

#### *Para iniciar uma conversa com vídeo:*

- **1** Faça duplo clique sobre o 'NetMeeting Shortcut' (atalho do Netmeeting) no Ambiente de trabalho do seu PC para iniciar uma sessão do NetMeeting.
- **2** Faça clique sobre 'Help' (Ajuda) → 'About NetMeeting' (Acerca do NetMeeting) e encontre o seu endereço IP local.

Pode pedir ao seu parceiro de reunião para encontrar o respectivo endereço IP da mesma forma.

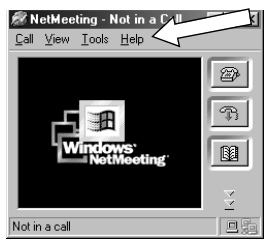

**3** Faça clique sobre o ícone do telefone.

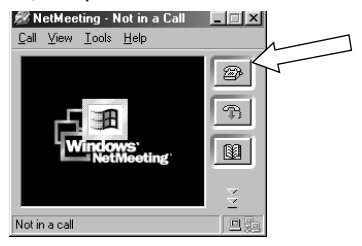

- **4** Na caixa de diálogo 'Place A Call' (Efectuar uma chamada), digite o endereço IP do seu parceiro em 'To:' (Para).'
- **5** Faça clique sobre 'Call' (Chamar) e aguarde resposta.

#### *Nota!*

*Se o utilizador ou o seu parceiro estiverem protegidos por uma firewall ou estiverem a utilizar um servidor proxy (comum para utilizadores em escritórios), consulte a 'NetMeeting Help' (Ajuda do NetMeeting) sobre soluções detalhadas.*

#### *Para atender uma chamada recebida:*

- **1** Pode seleccionar 'Automatically Accept Calls' (Atender chamadas automaticamente) ou pode atender manualmente.
- **2** Quando surge a caixa de diálogo 'Incoming Call' (Chamada recebida), faça clique sobre 'Accept' (Aceitar).

#### *Notas!*

- *– Numa conferência NetMeeting, apenas dois computadores podem utilizar áudio na comunicação. Todos os outros participantes devem comunicar através de outras opções, tais como Chat ou o Quadro partilhado.*
- *Também pode iniciar uma videoconferência com mais do que um parceiro. Leia a 'Help' (Ajuda) do Microsoft®NetMeeting.*

## **Tirar fotografias instantâneas utilizando o Windows® XP**

Pode utilizar o Microsoft® Windows® XP para tirar fotografias instantâneas com a sua Câmara para PC SPC 300NC da Philips.

Se precisar de assistência adicional, consulte os tópicos de 'Help' (Ajuda) do Microsoft® Windows® XP. Procure por 'Get picture' (Tirar fotografia).

## 6. Características técnicas

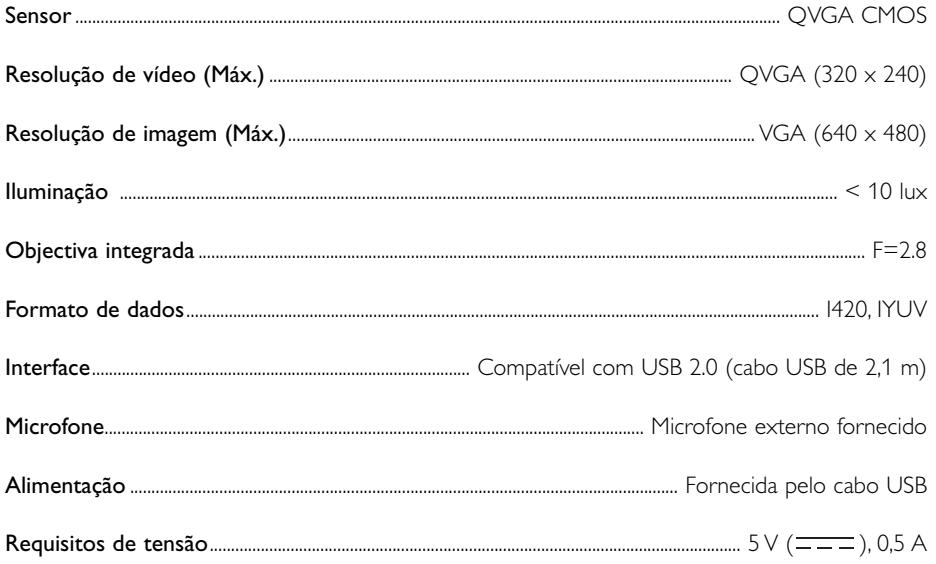

### **7. Informações importantes**

### **Renúncia**

A Philips não oferece qualquer garantia, seja de tipo for, relativamente a este material, incluindo mas não se limitando a, garantias implícitas de comercialização e adequação a um fim específico. A Philips não assume nenhuma responsabilidade por quaisquer erros que possam surgir neste documento. A Philips não se compromete a actualizar nem a manter actualizadas as informações contidas neste documento.

### **Conformidade com FCC**

Este dispositivo está em conformidade com a Parte 15 dos Regulamentos FCC. O funcionamento está sujeito às duas condições seguintes:

- **1** este dispositivo não pode provocar interferências prejudiciais, e
- **2** este dispositivo deve aceitar quaisquer interferências recebidas, incluindo interferências que possam provocar um funcionamento indesejado.

#### *Nota!*

*Este aparelho foi testado e verificou-se que cumpre os limites de um dispositivo digital de classe B, em conformidade com a Secção 15 dos Regulamentos FCC. Estes limites foram concebidos de forma a oferecer protecção razoável contra interferências prejudiciais numa instalação residencial. Este equipamento produz, utiliza e pode emitir energia de frequência de rádio. Se não for instalado e utilizado de acordo com as instruções, pode provocar interferências prejudiciais nas comunicações via rádio. No entanto, não existe qualquer garantia de que as interferências não possam ocorrer numa determinada instalação. Se este equipamento provocar interferências prejudiciais na recepção de rádio ou televisão, que podem ser detectadas ao desligar e ligar o equipamento, tente eliminar essas interferências através de uma ou várias das seguintes medidas:*

- *Reoriente e reposicione a antena receptora.*
- *Aumente a distância entre o equipamento e o receptor.*
- *Ligue o equipamento a uma tomada de um circuito diferente daquele em que está ligado o receptor.*
- *Consulte o revendedor ou um técnico especializado de rádio/TV para obter ajuda.*

Qualquer modificação não autorizada neste equipamento pode resultar na revogação da autorização para utilizar o equipamento.

### **Informações ambientais**

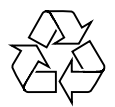

Todo o material de embalagem redundante foi omitido. Esforçámo-nos ao máximo para que a embalagem fosse facilmente separável em quatro materiais: cartão, espuma de poliestireno,

PET e polietileno. O seu aparelho é composto por materiais que podem ser reciclados se for desmontado por uma empresa especializada. Cumpra os regulamentos locais relativamente à eliminação de materiais de embalagem, pilhas gastas e equipamento antigo.

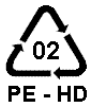

### *AVISO*

Os sacos de plástico podem ser perigosos. Para evitar o perigo de asfixia, mantenha este saco fora do alcance de bebés e crianças.

### **Requisitos do sistema**

- Microsoft® Windows® 98SE/2000/ME ou XP:
- Pentium® III, 500 Mhz ou equivalente;
- 128 Mb RAM e 100 Mb de espaço livre no disco rígido;
- Uma porta USB livre e unidade de CD-ROM ou DVD.

### **Renúncia de garantia**

O software do CD-ROM fornecido é vendido 'tal como está e sem garantias explícitas ou implícitas. Dada a variedade de ambientes de software e hardware em que este programa pode ser instalado, não se oferece nenhuma garantia de adequação a uma finalidade particular.

### **Limitações de danos**

O fornecedor não será responsável por danos indirectos, especiais, incidentais ou consequenciais (incluindo danos por perdas comerciais, perda de lucros, ou equivalentes), com base em infracção do contrato, delito (incluindo negligência), responsabilidade do produto ou outra, mesmo se o fornecedor ou os respectivos representantes tenha sido notificados da possibilidade desses danos e mesmo que se verifique que uma solução definida no presente não cumpra a respectiva finalidade essencial.

### **8. Linha de apoio ao cliente**

### **Precisa de ajuda?**

Se tiver dúvidas sobre a Câmara SPC 300NC da Philips, ligue para a nossa linha de apoio ao cliente para obter ajuda! O número é indicado na lista abaixo.

Antes de efectuar a chamada, leia cuidadosamente este manual. Será capaz de resolver a maior parte dos problemas.

O número do modelo da câmara é SPC 300NC.

Data de compra: \_\_\_\_\_\_\_ /\_\_\_\_\_ /\_\_\_\_\_\_\_ dia /mês /ano

België/ Belgien/ Belgique **Nederland** 02-275-0701 053-482-9800

**Danmark Norge**  Norge **Norge** 

**Deutschland Österreich**

**España Portugal** 09-17-45-62-46 0800-831-363

 $^{\prime}$ Eλλ 00800 3122 1223 09-2290-1908

**Ireland** Sverige

**Luxemburg/ Luxembourg** 408-433-5501

35-25-8761 22-70-82-50

0696-698-4712 01-546-575-603

**France Schweiz/ Suisse/ Svizzera** 03-8717-0033 02-23-10-21-16

 **Suomi** 

01-601-1161 08-632-0016

**Italia UK (United Kingdom)** 02-48-27-11-53 0207-949-0069

### **9. Garantia**

**Guarantee certificate Garantiebewijs Certificado de garantia Garantibevis**

**1474 Vecesion Start Accept Concerns the Concerns of Accept Concerns of Accept Concerns of Accept Concerns of Accept Concerns of Accept Concerns of Accept Concerns of Accept Concerns of Accept Concerns of Accept Concerns** 

**Certificat de garantie Certificado de garantia Εγγύηση Garantibevis**

year warranty année garantie Jahr Garantie jaar garantie año garantia anno garanzia

**Garantieschein Certificato di garanzia Garanticertifikat Takuutodistus**

χρόνσς εγγύηση år garanti år garanti år garanti

Type: **SPC 300NC**

Serial no: \_\_\_\_\_\_\_\_\_\_\_\_\_\_\_\_\_\_\_\_\_\_\_\_\_\_\_\_\_\_\_\_\_\_\_\_\_\_\_\_\_\_\_\_\_\_\_\_\_\_\_\_\_\_\_\_\_\_\_\_\_\_\_\_\_\_\_

Date of purchase - Date de la vente - Verkaufsdatum - Aankoopdatum - Fecha de compra - Date d'acquisito - Data da adquirição - Ημερομηνία αγοράς - Inköpsdatum - Anskaffelsesdato - Kjøpedato - Oatopäivä -

Dealer's name, address and signature Nom, adresse et signature du revendeur Name,Anschrift und Unterschrift des Händlers Naam, adres en handtekening v.d. handelaar Nombre, direccion y firma del distribudor Nome, indirizzo e firma del fornitore

6 month guarantee on rechargeable batteries 6 mois de garantie sur les piles rechargeables 6 meses de garantía para las pilas recargables 6 Monate Garantie auf wiederaufladbare Batterien 6 maanden garantie op oplaadbare batterijen Garanzia di 6 mesi sulle batterie ricaricabili

0682 **www.philips.com** Data subject to change without notice

Ονοματεπώνμο, διεύθυνση και υπογραφή του εμπ. προμηθευτη Återförsäljarens namn, adress och signatur Forhandlerens navn, adresse og unterskrift Forhandlerens navn, adresse og unterskrift Jälleenmyyjän nimi, osoite ja allekirjoitus Nome, morada e assinature da loja

Pilhas recarregáveis com 6 meses de garantia Εγγύηση 6 μηνών σε επαναφορτιξόμενες μπαταρίες 6 månaders garanti på laddningsbara batterier 6 måneders garanti på genopladelige batterier 6 måneders garanti på de oppladbare batteriene Ladattavilla akuilla on 6 kuukauden takuu

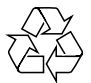

**PHILI**